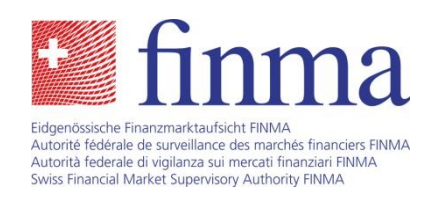

# Wegleitung **Zustellplattform**

Bern, 12. September 2016

Laupenstrasse 27 3003 Bern Tel. +41 (0)31 327 91 00 Fax +41 (0)31 327 91 01 **www.finma.ch**

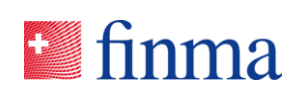

# Inhaltsverzeichnis

Referenz: b1004961-0000565

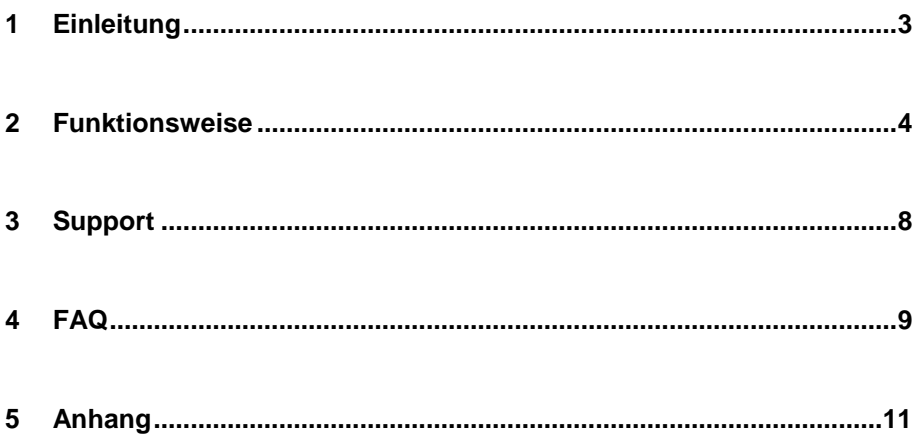

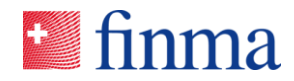

**Referenz:**

### **higher the set of the set of the set of the set of the set of the set of the set of the set of the set of the set of the set of the set of the set of the set of the set of the set of the set of the set of the set of the s**

Mit ihrer Zustellplattform erfüllt die Eidgenössische Finanzmarktaufsicht FINMA die gesetzlichen Vorgaben, wonach Eingaben gemäss der Verordnung über die elektronische Übermittlung im Rahmen eines Verwaltungsverfahrens (VeÜ-VwV; SR 172.021.2)<sup>1</sup> an eine Bundesbehörde elektronisch übermittelt werden können. Eine Zustellplattform<sup>2</sup> ist ein informations- und kommunikationstechnisches System, welches die Vertraulichkeit und Integrität der Nachrichten wahrt. Die Zustellplattform kann jedoch nicht nur für den Behördenverkehr genutzt werden, sondern auch für den täglichen Nachrichtenaustausch, z.B. das Einsenden von Prüfberichten, anderweitige aufsichtsrelevante Dokumente oder vertrauliche Daten. Die Eingabe ist in jedem Fall verschlüsselt. Der Sender erhält nach dem Versand eine rechtsgültige, digitale Quittung. Die Zustellplattform besteht aus den drei Bereichen "Frontend", "Transport" und "interne Verarbeitung".

Die Zustellplattform hat zum Ziel, den Zustellprozess zeitlich zu verkürzen und damit die Effizienz im Austausch mit den Beaufsichtigten und Prüfgesellschaften zu erhöhen. Diese Wegleitung zeigt auf, wie die Zustellplattform genutzt wird.

\_<br><sup>1</sup> https://www.admin.ch/opc/de/classified-compilation/20100598/index.html

<sup>&</sup>lt;sup>2</sup> https://www.isb.admin.ch/isb/de/home/themen/sicherheit/fachinformationen/elektronischezustellplattformen.html

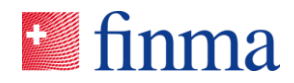

### b1004961-0000565 **2 Funktionsweise**

Die Zustellplattform ist über den Onlineauftritt der FINMA (www.finma.ch) verfügbar. Unter "Kontakte" finden Sie den Link auf die Zustellplattform.

#### **Einstiegsseite Zustellplattform:**

**Referenz:**<br>b1004961-0000565

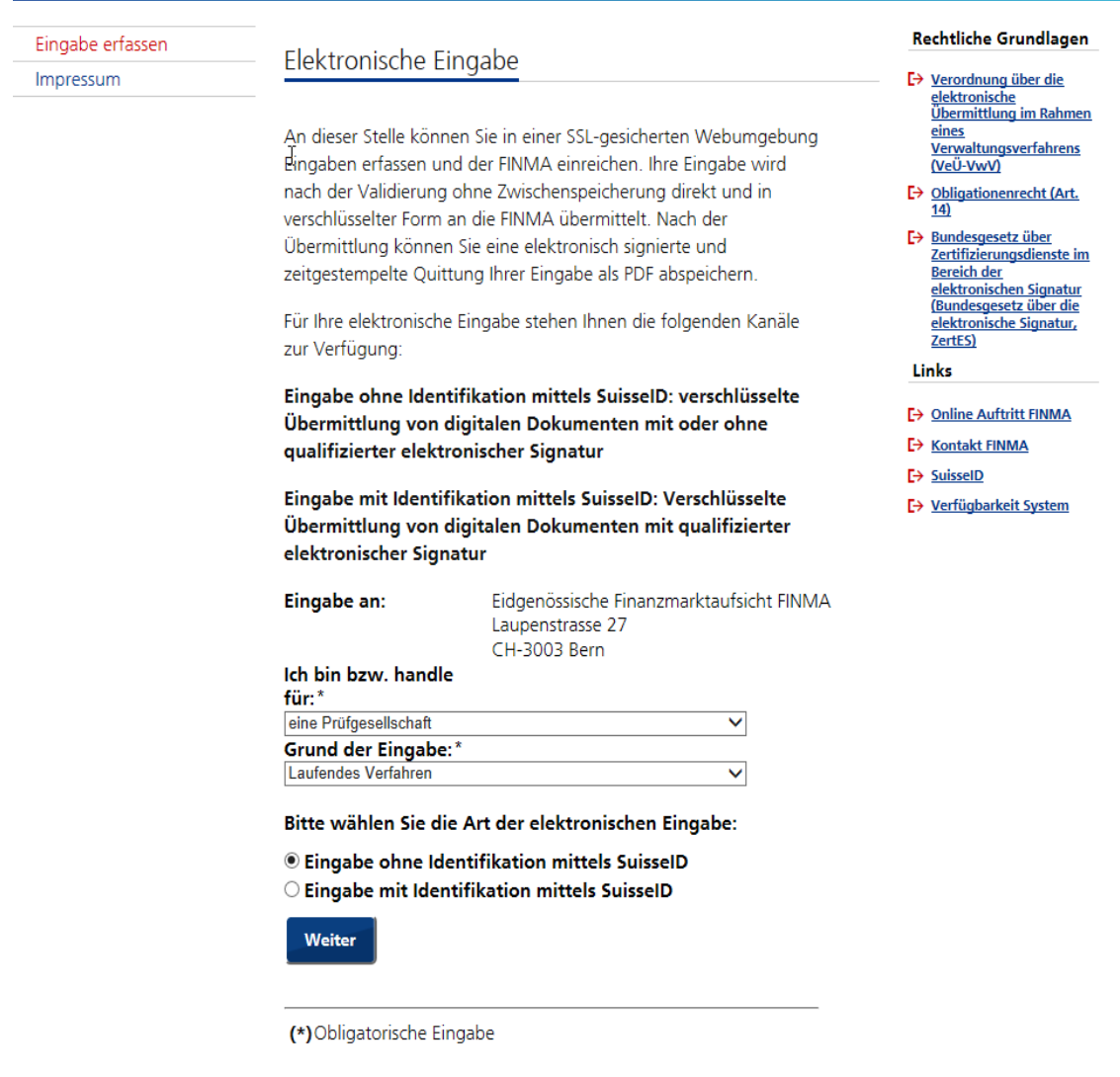

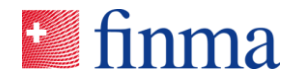

**Referenz:** b1004961-0000565

Sie können zwischen zwei Eingaben wählen:

#### **Eingabe ohne Identifikation mittels SuisseID<sup>3</sup>**

Bei dieser Eingabemöglichkeit wird keine SuisseID vorausgesetzt. Die Benutzerführung der Zustellplattform führt Sie schrittweise durch den Eingabeprozess. Nach der Eingabe Ihrer Absender- und Kontaktinformationen können Sie der FINMA einen Mitteilungstext hinterlassen. Am Schluss besteht die Möglichkeit, Dokumente hochzuladen und an die FINMA zu übermitteln. Die Dokumente können auch qualifiziert elektronisch signiert sein. Eine Unterschrift ist dann notwendig, wenn die an die FINMA zu übermittelnden Dokumente eine Unterschrift voraussetzen. Dabei gilt: was auf dem physischen Postweg handschriftlich unterschrieben ist, muss über die Zustellplattform qualifiziert elektronisch signiert sein (siehe dazu auch FAQ Qualifizierte elektronische Signatur). Beim Hochladen von Dokumenten via Einzelfile-Upload oder Drag'n Drop sind folgende Vorgaben zu beachten:

- Die Maximalgrösse der gesamten elektronischen Eingabe beträgt 1 GB
- Ein einzelnes Dokument darf maximal 100 MB gross sein

Vor dem Absenden können Sie Ihre Angaben und Dokumente nochmals prüfen, bevor Sie mit "Senden" die Eingabe bestätigen und an die FINMA übermitteln. Nach der Übermittlung steht die digitale Quittung zum Download bereit. Die FINMA empfiehlt die Quittung umzubenennen und auf dem Desktop zu speichern. Die Quittung dient als Nachweis und auch als eindeutige Referenz für Ihre Eingabe. Ein Beispiel einer exemplarischen Quittung finden Sie im Anhang.

#### **Eingabe mit Identifikation mittels SuisseID**

Diese Eingabeart unterscheidet sich darin, dass im Eingabeprozess eine Identifikation mittels SuisseID vorausgesetzt wird. Im Eingabeprozess müssen Sie sich zuerst über Ihre SuisseID identifizieren. Beim Aussteller der SuisseID werden anschliessend die identifizierenden Angaben zu Ihrer Person abgeholt. Nach erfolgreicher Bestätigung gelangen Sie zurück auf die Zustellplattform. Nun können Sie den Eingabeprozess fortsetzen. Die folgenden Eingabemasken sind identisch wie bei einer Eingabe ohne Identifikation mittels SuisseID. Beim Hochladen der Dokumente via Einzelfile-Upload oder Drag'n Drop sind ebenfalls die folgenden Vorgaben zu beachten:

Die Maximalgrösse der gesamten elektronischen Eingabe beträgt 1 GB

<sup>1</sup>  $3$  SuisseID: Schweizer Standard für sichere Identifikation im elektronischen Geschäftsprozess und digitale Signatur

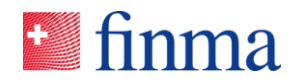

Eine einzelnes Dokument darf maximal 100 MB gross sein<br>b1004961-0000565

Vor dem Absenden können Sie Ihre Angaben und Dokumente nochmals prüfen, bevor Sie mit "Senden" die Eingabe bestätigen und an die FINMA übermitteln. Nach der Übermittlung steht die Quittung zum Download bereit. Die FINMA empfiehlt die Quittung umzubenennen und auf dem Desktop zu speichern. Die Quittung dient als Nachweis und auch als eindeutige Referenz für Ihre Eingabe. Diese Eingabeart ist notwendig, wenn die FINMA die Eingabe durch eine bestimmte natürliche Person fordert.

#### **Wichtige Hinweise**

Innerhalb der Zustellplattform werden Sie an verschiedenen Stellen aufgefordert, Eingaben zu machen. Diese Informationen helfen der FINMA, die Mitteilung zu verstehen und intern dem richtigen Empfänger zukommen zu lassen. Bitte beachten Sie bei den nachstehenden Eingaben die folgenden Vorgaben der FINMA:

*Betreff / Referenz:* Der Betreff ist ein wichtiges Mittel zur Konkretisierung der Meldung (analog E-Mail). Je präziser der Betreff, umso einfacher die entsprechende Zuordnung und Bearbeitung der Eingabe. Falls Sie bereits eine Fall- oder Referenznummer kennen, bitten wir Sie diese im Betrefffeld zu vermerken.

*Mitteilung:* Der Mitteilungstext ist als Begleitbrief zu verstehen. An dieser Stelle können Sie der FINMA mitteilen, was Sie mit der Eingabe beabsichtigen, auf relevante Dokumente verweisen oder auch nur Ihr Anliegen mitteilen.

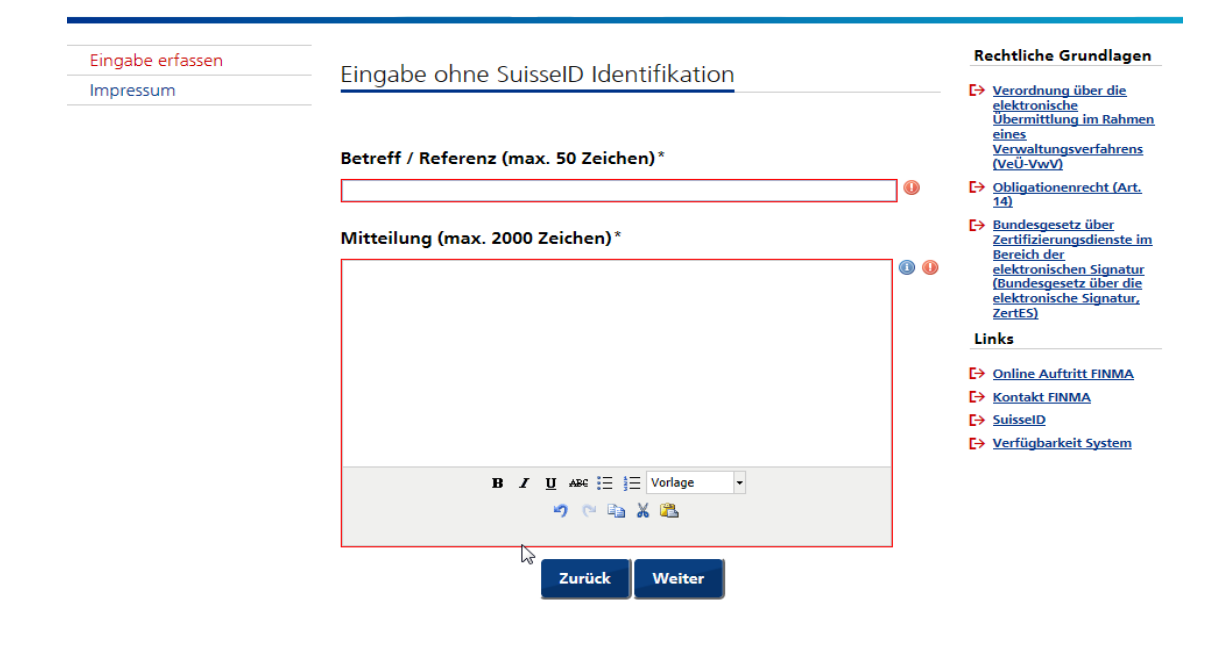

**Referenz:**

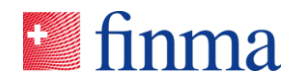

*Dateien hinzufügen:* Vor dem Versenden der Eingabe haben Sie die Möglichkeit Dokumente hochzuladen, z.B. Prüfberichte, Bewilligungsanträge etc. Beim Hochladen von Dokumenten via Einzelfile-Upload oder Drag n'Drop sind folgende Vorgaben zu berücksichtigen:

- Aussagekräftige, kurze und den Inhalt widerspiegelnde Titel für Dokumente verwenden und dabei auf Sonderzeichen verzichten
- Keine passwortgeschützten Dateien versenden (der Versand ist bereits verschlüsselt)
- Wenn möglich maschinell lesbare PDF (OCR PDF) verwenden
- Verwenden Sie ZIP-Dateien, falls Sie der FINMA eine komplette Verzeichnisstruktur zustellen möchten bzw. wenn die FINMA den Erhalt des Speicherdatums sowie der Uhrzeit im Rahmen von Datenlieferungen explizit verlangt
- Es werden nicht alle Dateiformate unterstützt. Nicht unterstützte Dateiformate werden beim Upload zurückgewiesen. Eine detaillierte Übersicht der zugelassenen Dateiformate ist dem Anhang zu entnehmen.

Nach dem Versand werden die Dateien auf Viren und Malware geprüft. Sind Dateien beschädigt, werden diese der FINMA nicht zugestellt. Die FINMA wird elektronisch informiert, dass schadhafte Dokumente in ein spezifisches Quarantäne Verzeichnis verschoben worden sind. Dadurch ist die Zustellplattform wirksam vor Angriffen geschützt.

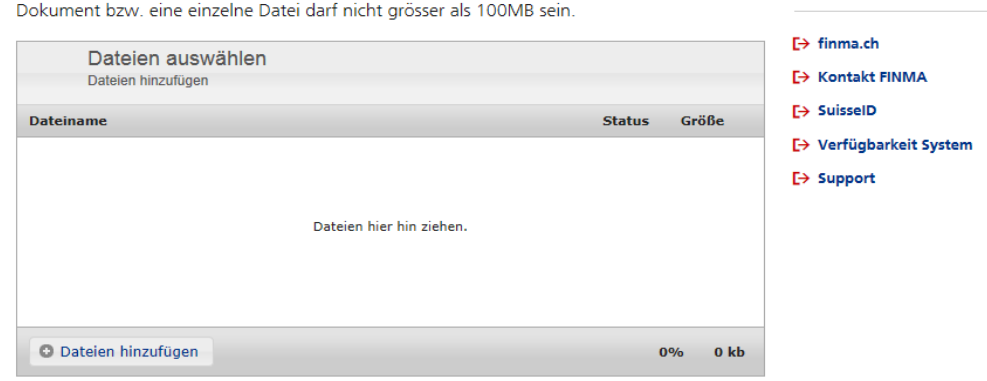

Linke

Folgende Dateien stehen zum Versenden bereit Momentane Gesamtgrösse: 0 MB

Die maximale Grösse der elektronischen Eingabe beträgt 1 GB. Ein einzelnes

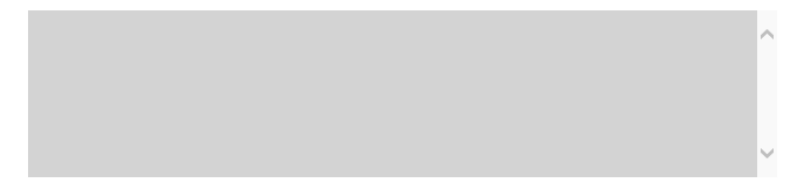

**Referenz:** b1004961-0000565

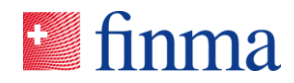

## b1004961-0000565 **3 Support**

**Referenz:**

Wenn während der Eingabe technische Schwierigkeiten auftreten, wenden Sie sich bitte an den Support. Die Kontaktadresse für den Support ist auf der Zustellplattform in der rechten Navigation unter Links aufgeführt > *[help.zustellplattform@finma.ch](mailto:help.zustellplattform@finma.ch?Subject=Help_Zustellplattform)*

Bitte geben Sie bei der Supportanfrage folgende Informationen mit:

- Fehlerbeschreibung (falls vorhanden inkl. Print Screen)
- Datum und Uhrzeit des versuchten Übermittlungsversuches
- Quittung (falls vorhanden)
- Kontaktinformationen (z.B. gewünschte Art der Kontaktaufnahme)

Der Support versucht so rasch wie möglich mit Ihnen in Verbindung zu treten, um die Fragen zu beantworten bzw. die aufgetretenen Fehler zu beheben. Der Support ist zu folgenden Zeiten besetzt:

Wochentags: von 08 Uhr bis 17 Uhr Wochenende: geschlossen

Fachliche Fragen oder Unklarheiten in Bezug auf den Einsatzzweck der Zustellplattform sind an *digital@finma.ch* zu richten.

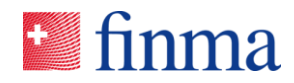

**Referenz: hand FAQ b**  $\overline{A}$  **FAQ b**  $\overline{A}$  **c**  $\overline{A}$  **c**  $\overline{A}$  **c**  $\overline{A}$  **c**  $\overline{A}$  **c**  $\overline{A}$  **c**  $\overline{A}$  **c**  $\overline{A}$  **c**  $\overline{A}$  **c**  $\overline{A}$  **c**  $\overline{A}$  **c**  $\overline{A}$  **c**  $\overline{A}$  **c**  $\overline{A}$  **c**  $\overline{$ 

**Frage:** Wann eignet sich der Einsatz der Zustellplattform der FINMA?

**Antwort:** Die Zustellplattform kann grundsätzlich für die Korrespondenz mit der FINMA genutzt werden. Die Plattform eignet sich im Besonderen, wenn Dokumente sicher und effizient zugleich an die FINMA übermittelt werden müssen. Mit der Zustellplattform ist es ausserdem möglich qualifiziert elektronisch signierte Dokumente einzureichen. Beachten Sie bitte, dass qualifiziert elektronisch signierte Dokumente nur über die Zustellplattform akzeptiert werden. Die nachstehende Tabelle zeigt anhand verschiedener Beispiele auf, wie heute der Austausch mit der FINMA stattfindet und welche Möglichkeiten die Zustellplattform bietet:

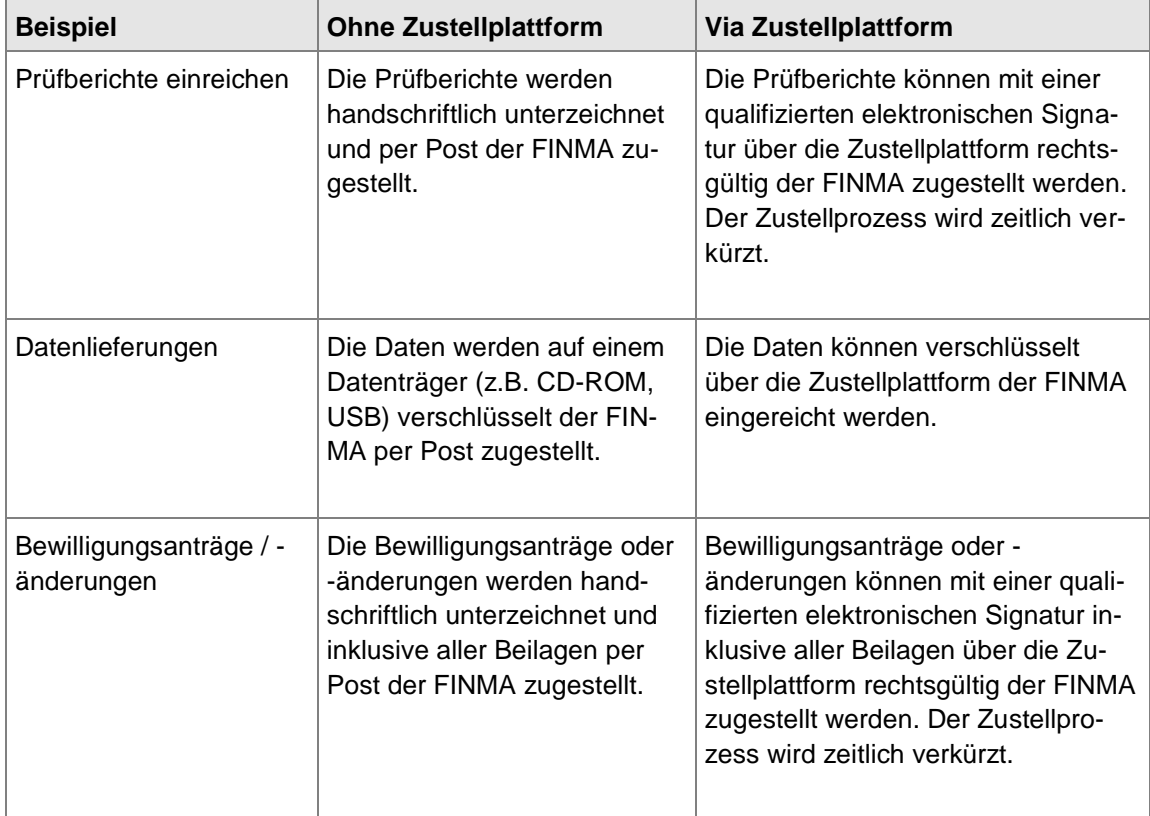

**Frage:** Wie erkennen Sie, dass die Eingabe erfolgreich übermittelt worden ist?

**Antwort:** Die Zustellplattform der FINMA ist eine vom Bund anerkannte Plattform. Wenn die Quittung durch das System erstellt wird, können Sie davon ausgehen, dass die Übermittlung erfolgreich stattgefunden hat. Sie erhalten keinen weiteren Nachweis für Ihre erfolgreiche Übermittlung.

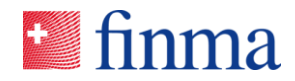

**Referenz:** b1004961-0000565

**Frage:** In welchen Fällen ist die Eingabemöglichkeit "Eingabe mit Identifikation mittels SuisseID" zu wählen?

**Antwort:** Wenn die FINMA zum Beispiel im Rahmen eines Verfahrens einen eindeutigen Identifikationsnachweis erfordert, kann dieser Nachweis nur mit einer "Eingabe mit Identifikation mittels SuisseID" erbracht werden. In diesem Fall fordert die FINMA eine elektronische Eingabe durch eine bestimmte natürliche Person.

**Frage:** Was ist eine qualifizierte elektronische Signatur?

**Antwort:** Heute werden viele geschäftsrelevante Dokumente ausgedruckt, weil sie eine oder mehrere Unterschriften aufgrund rechtlicher Vorgaben benötigen. Mit der qualifizierten elektronischen Signatur können Dokumente rechtsgültig digital unterzeichnet werden. Eine solche Signatur garantiert ähnlich wie ein Siegel die Integrität des Dokumentes (Unveränderbarkeit) sowie die zweifelsfreie Identität des Absenders. In der Schweiz erfüllt einzig die SuisseID diese Anforderung. Eine Signatur mit der SuisseID entspricht daher dem höchsten rechtlichen Standard der Schweiz. Sie ist im Bundesgesetz über die elektronische Signatur (ZertES) geregelt und gemäss Obligationenrecht der handschriftlichen Unterschrift gleichgestellt. Siehe dazu auch das FAQ "Qualifizierte elektronische Signatur".

**Frage:** Was ist beim Auftreten technischer Fehler zu tun?

**Antwort:** Die FINMA stellt einen technischen Support zur Verfügung, welcher bei Fehlern unterstützt und weiterhilft. Weitere Details sind im Kapitel 3 in diesem Dokument zu finden.

**Frage:** Wieso werden Datenformate zurückgewiesen, welche gemäss Liste im Anhang zugelassen sind bzw. wieso tritt ein HTTPS Fehler 500 auf?

**Antwort:** Es kann sein, dass Sie beim Hochladen von Dokumenten auf einen HTTPS Fehler 500 stossen. Dieser Fehler ist ein sogenanntes "known issue". Es gibt viele Institute, welche intern eine sogenannte SSL-Netzwerkverkehrsüberwachung einsetzen (HTTPS Traffic Inspection). Diese führt dazu, dass die Zustellplattform "geblockt" wird. Lösung: die URL der Zustellplattform muss durch Ihre IT im internen Netzwerk auf eine "Whitelist" gesetzt werden. Anschliessend kann die Zustellplattform ohne Einschränkungen genutzt werden.

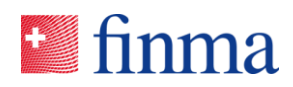

**Referenz:**<br>b1004961-0000565

# b1004961-0000565 **5 Anhang**

Liste der zugelassenen Dateiformate:

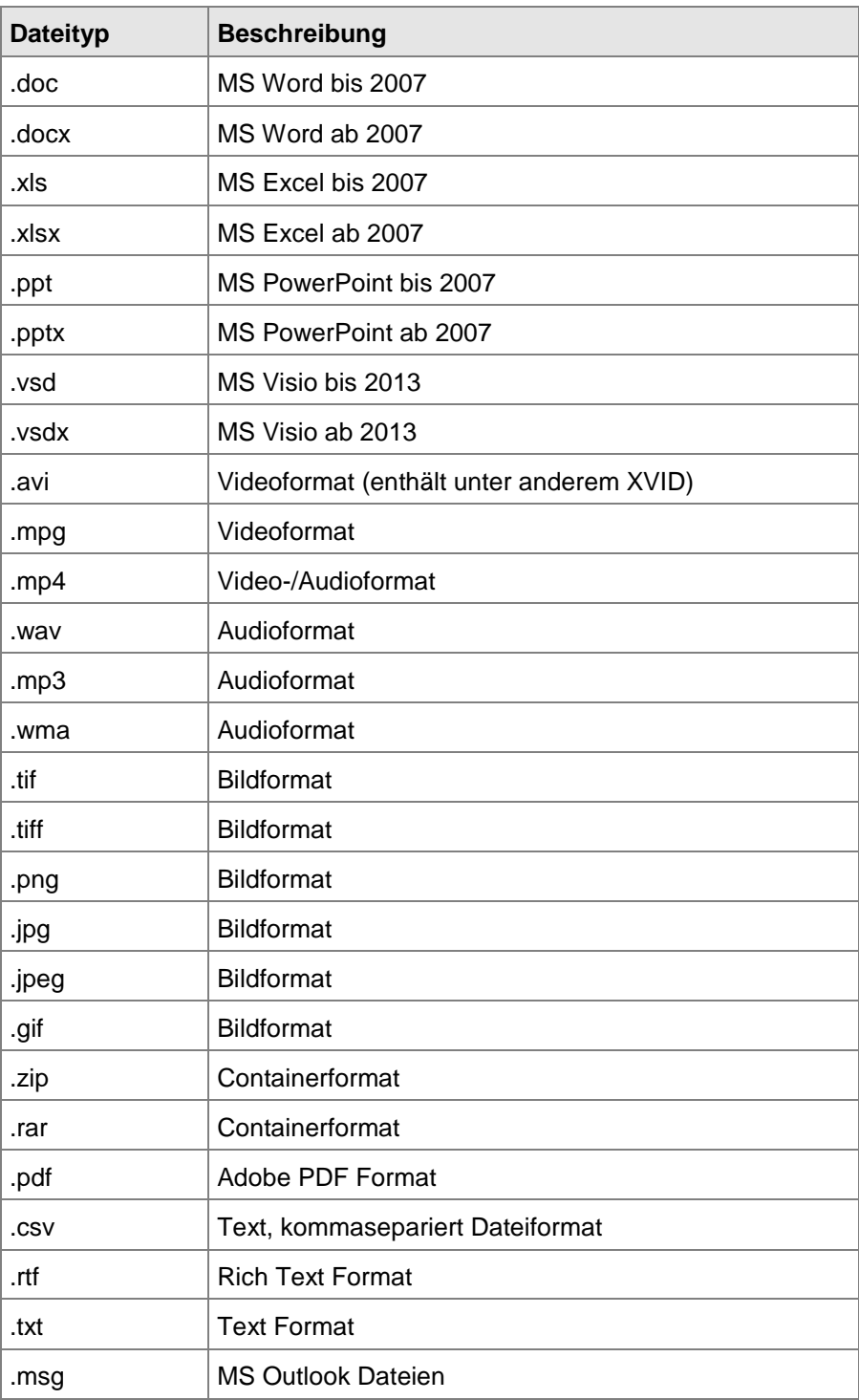

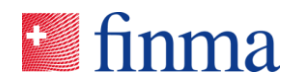

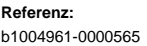

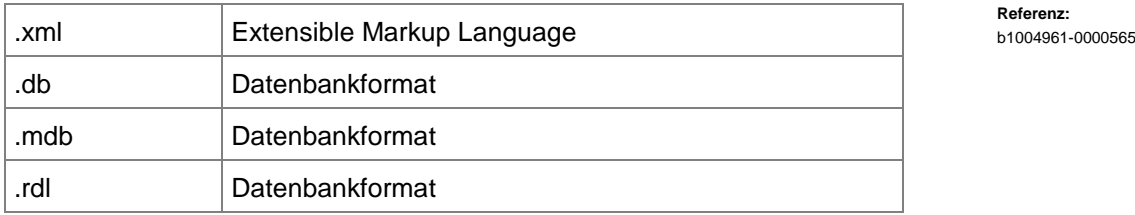

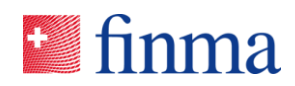

#### Beispiel einer Quittung:

# **Referenz:**<br>b1004961-0000565

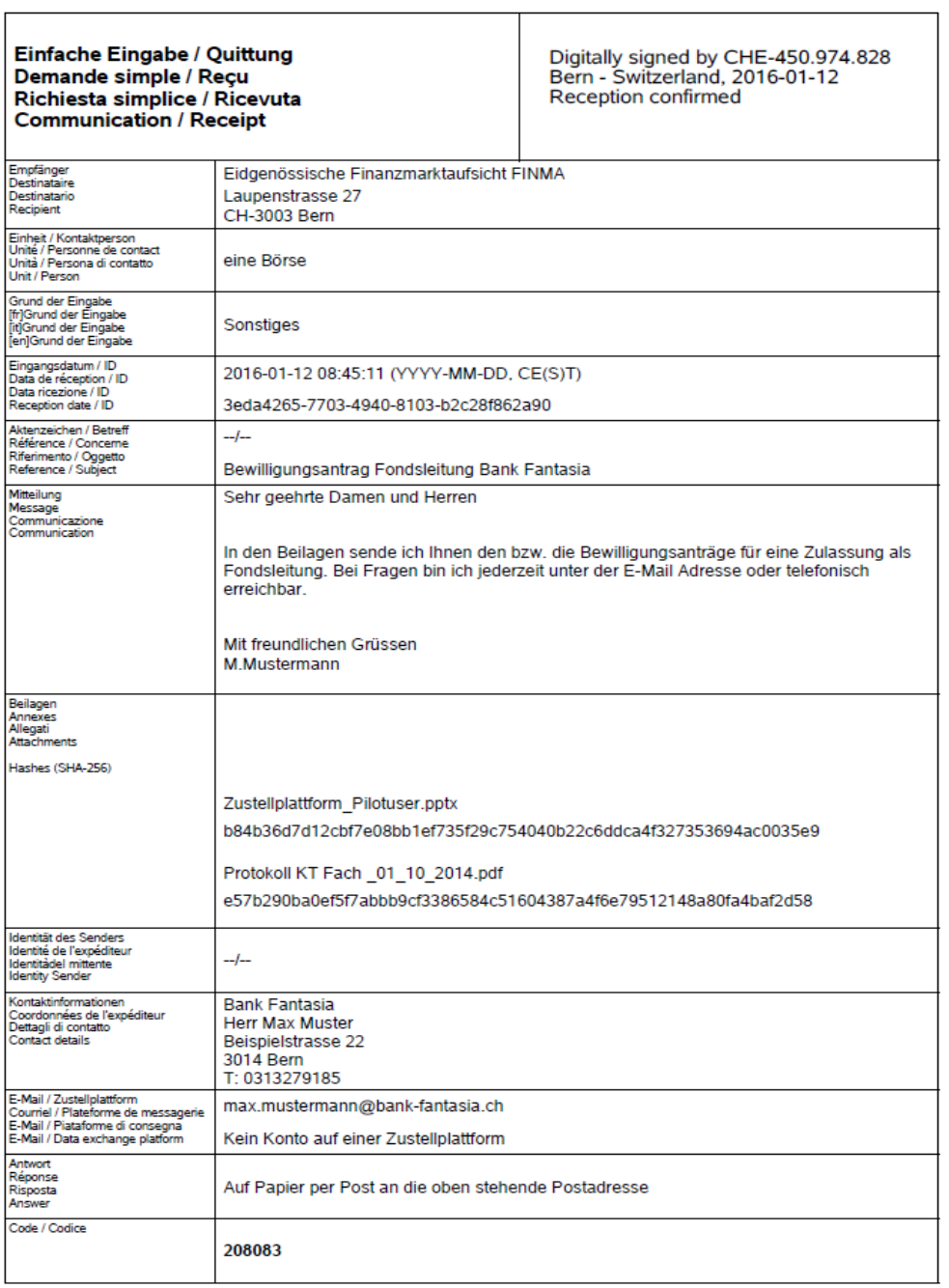

**Hinweis:** der Code ist die eindeutige Referenznummer der Quittung (ID) und dient ggf. der Nachvollziehbarkeit der Eingabe.